**Technical Note:**

## **Using the Serial to Parallel Converter with the Cirris 500 and 1000LC**

27 January, 2000

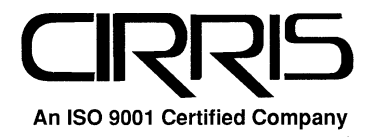

Technical Note: **Using the Serial to Parallel Converter with the Cirris 500 and 1000LC** 27 January, 2000

> Copyright 2000 by Cirris Systems Corporation 1991 Parkway Boulevard Salt Lake City, Utah 84119-2026 United States of America

> > All Rights Reserved

Visit our web site at www.cirris.com

\_\_\_\_\_\_\_\_\_\_\_\_\_\_\_\_\_\_\_\_\_\_\_\_\_\_\_\_\_\_\_\_\_\_\_\_

## **Using the Serial to Parallel Converter**

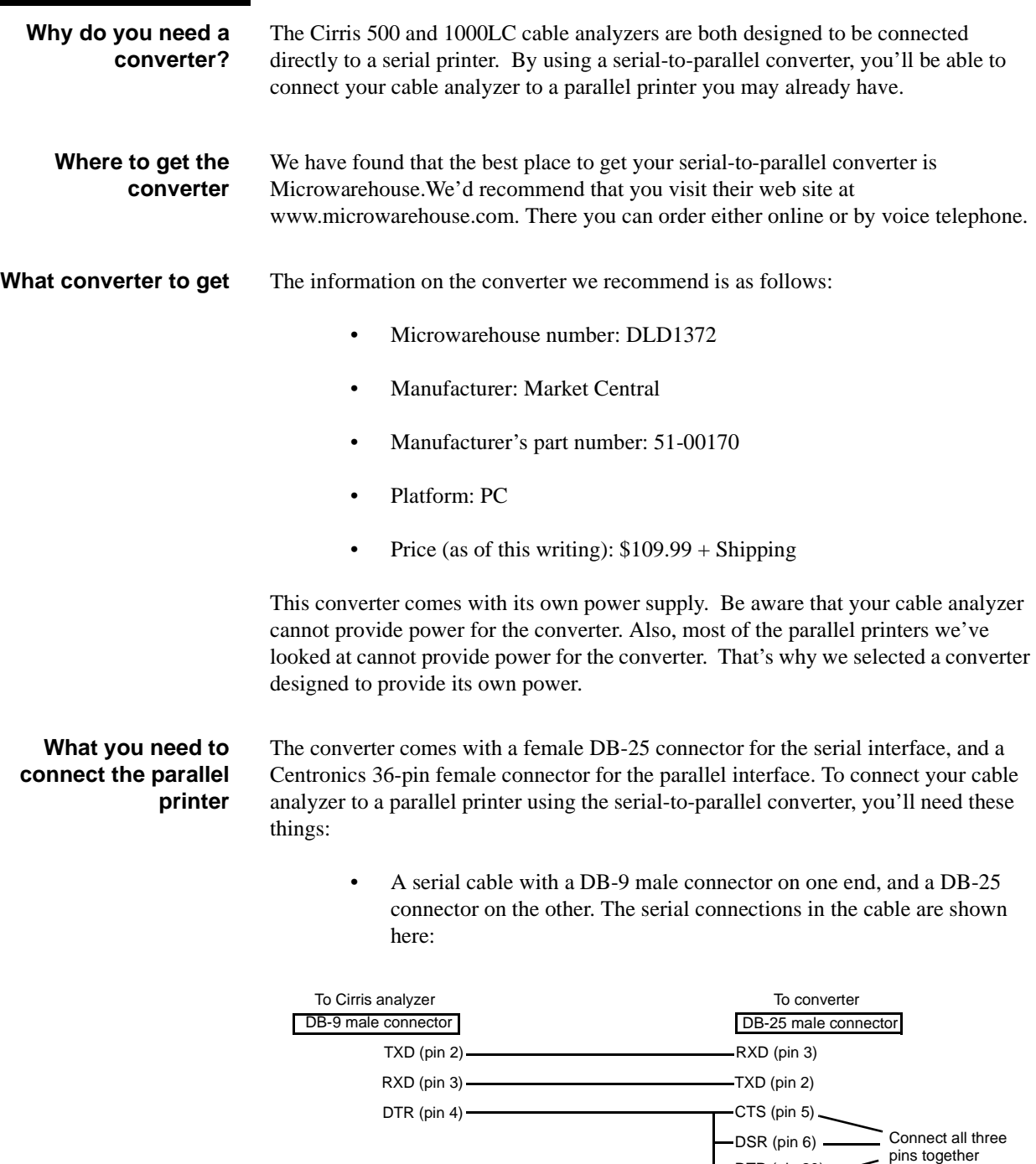

GND (pin 5) GND (pin 7)

DTR (pin 20)

• You'll need a parallel printer cable to connect to your printer. (On some printers with the Centronics interface, you may need to have a male-tofemale Centronics gender changer. We used two cables, and a 25-pin female-to-female connection between them.)

**How to set up the converter** There are nine switches you'll have to set to configure the converter properly. On this converter, the OFF position is up, and the ON position is down.

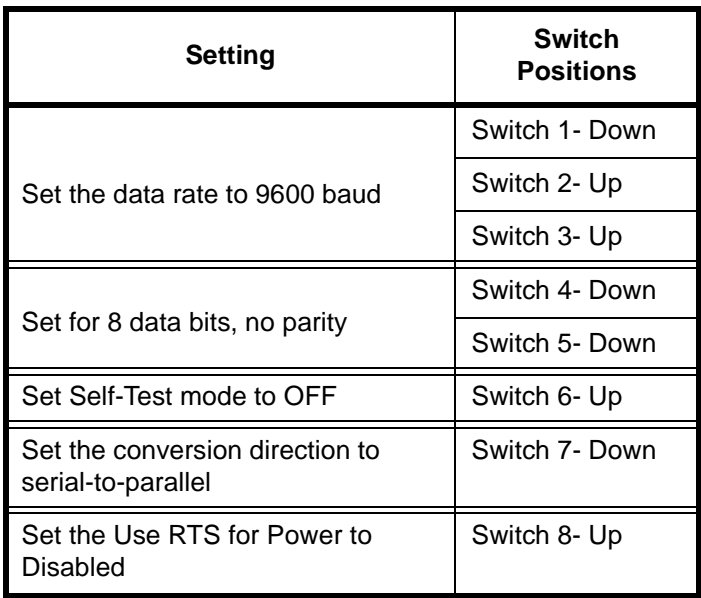

The converter also has a DCE/DTE mode switch. Set it for DTE by moving the separate slide switch to the right.

**Troubleshooting your connections** To verify your connection between the printer and the serial-to-parallel converter, do these things:

- 1. Unplug the converter.
- 2. Set switch 6 to the DOWN position to turn on the Self-Test mode.
- 3. When power is connected to the converter, and with the printer selected (on-line), test data from the converter will be printed by your printer. Printing will continue until you turn the converter off, and all the characters in the printer's print buffer have been printed.
- 4. Set switch 6 to the UP position to turn off the Self-Test mode.

Using the Serial to Parallel Converter / page 3